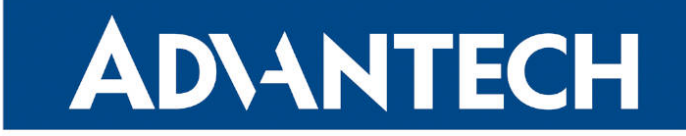

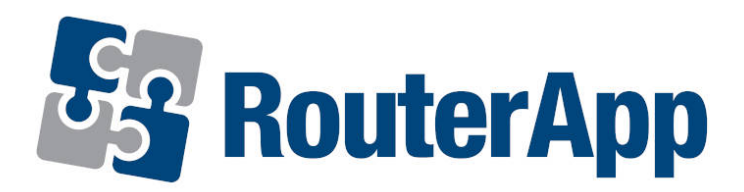

## Sleep Mode

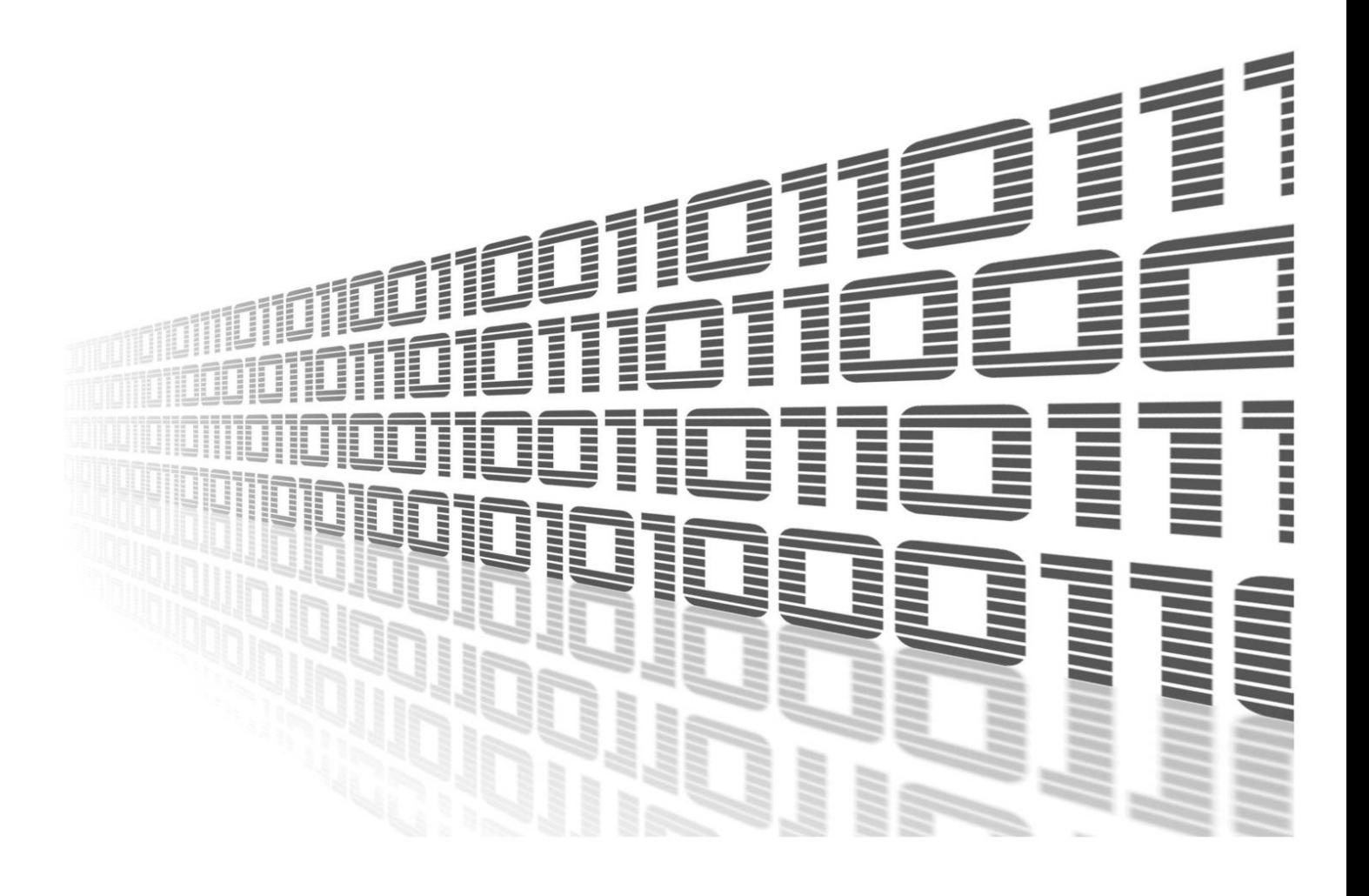

Advantech Czech s.r.o., Sokolska 71, 562 04 Usti nad Orlici, Czech Republic Document No. APP-0074-EN, revision from 1st November, 2023.

© 2023 Advantech Czech s.r.o. No part of this publication may be reproduced or transmitted in any form or by any means, electronic or mechanical, including photography, recording, or any information storage and retrieval system without written consent. Information in this manual is subject to change without notice, and it does not represent a commitment on the part of Advantech.

Advantech Czech s.r.o. shall not be liable for incidental or consequential damages resulting from the furnishing, performance, or use of this manual.

All brand names used in this manual are the registered trademarks of their respective owners. The use of trademarks or other designations in this publication is for reference purposes only and does not constitute an endorsement by the trademark holder.

### Used symbols

Danger – Information regarding user safety or potential damage to the router.  $\bigwedge$ 

Attention – Problems that can arise in specific situations.  $\blacksquare$ 

Information – Useful tips or information of special interest.  $\overline{u}$ 

Example – Example of function, command or script.

### **Contents**

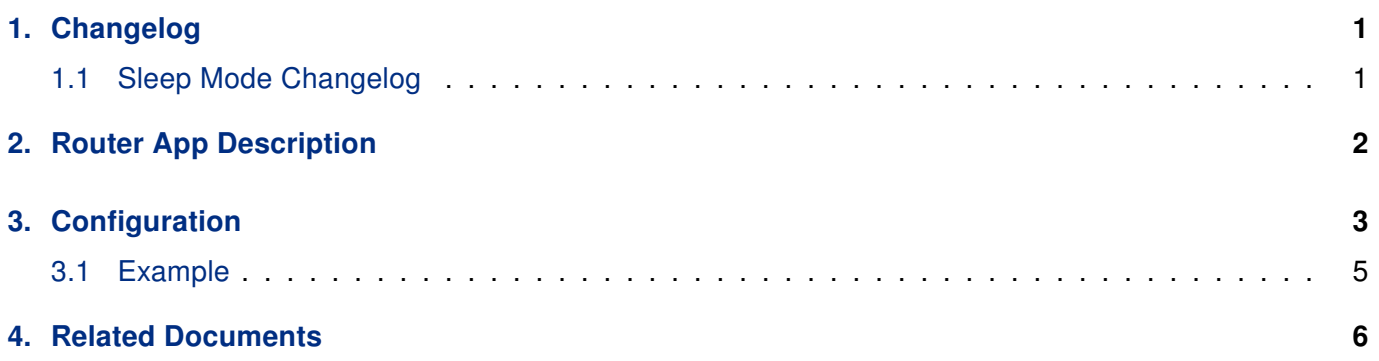

## List of Figures

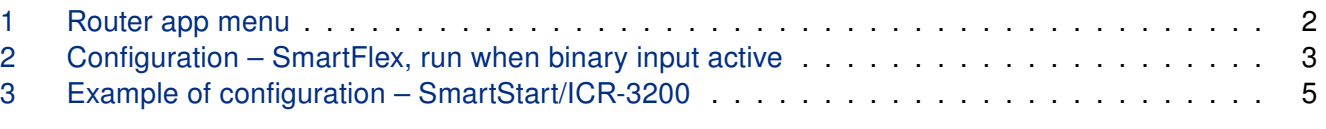

### List of Tables

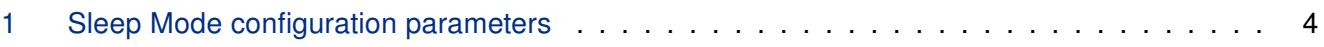

# <span id="page-4-0"></span>1. Changelog

### <span id="page-4-1"></span>1.1 Sleep Mode Changelog

#### v1.0.0 (2019-03-01)

• First release.

#### v1.1.0 (2020-10-01)

• Updated CSS and HTML code to match firmware 6.2.0+.

## <span id="page-5-0"></span>2. Router App Description

 $\mathbf{T}$ 

Router app is not contained in the standard router firmware. Uploading of this router app is described in the Configuration manual (see Chapter [Related Documents\)](#page-9-0).

This router app is compatible with Smart Routers of v3, v4 and v2i CZ platforms only.

Sleep Mode router app allows to switch the router into Low Power Mode and then wake it up again, based on various parameters. It is an advanced graphical user interface that enables employment of LPM command supported by v3 routers.

Control parameters for sleep (low power mode) and wake up can be binary inputs or time (time period expiration and time of the day).

For configuration of the Sleep Mode router app a web interface is available. It can be accessed by pressing the module name on the Router apps page of the router's web interface.

<span id="page-5-1"></span>Left part of this interface contains a menu with the Return link in the Customization section (see Figure [1\)](#page-5-1), which will switch back to the main router's web interface. The main part of the interface contains the configuration page described in the next chapter.

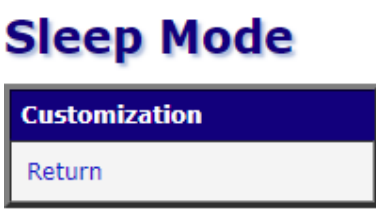

Figure 1: Router app menu

# <span id="page-6-0"></span>3. Configuration

You can enable the *Sleep Mode* router app and then set the Wake Up and Sleep control parameters. See the Table [1](#page-6-2) for explanation. Activate the desired Wake Up/Sleep event(s) and click Apply. On the Figure below there is an example of running the router only when binary input 1 is active and then sleep after 10 seconds of binary input 1 inactivity.

<span id="page-6-1"></span>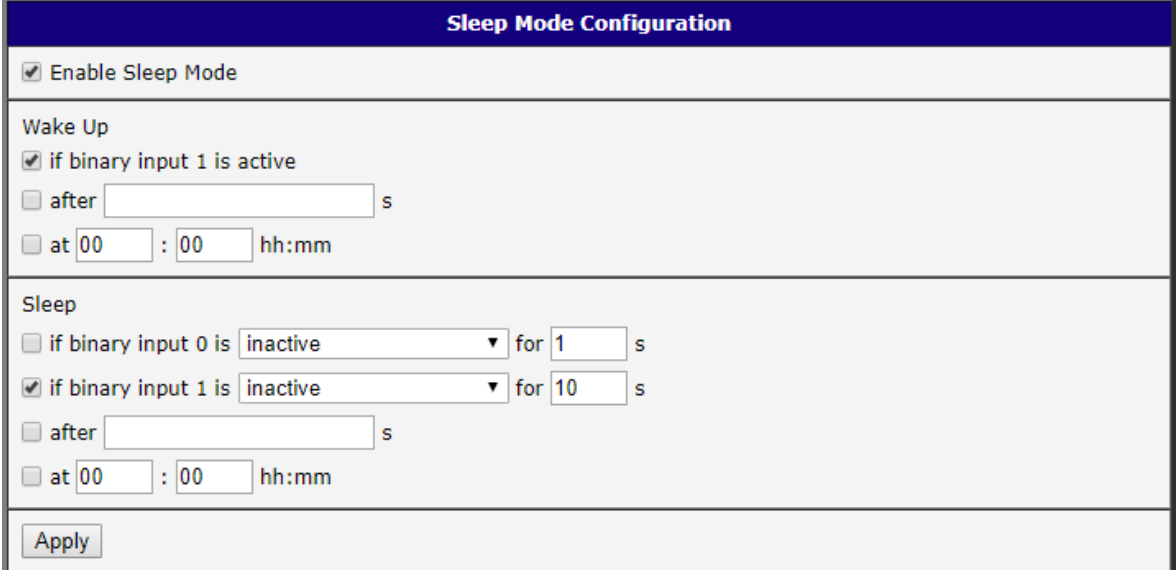

Figure 2: Configuration – SmartFlex, run when binary input active

Attention! Be cautious when configuring the Sleep section of the router app. When not properly set, the router can be in low power mode for a long period of time or even can not be waken up in some configuration combination. When you could not wake up your router, the factory reset would wake up the device.

<span id="page-6-2"></span>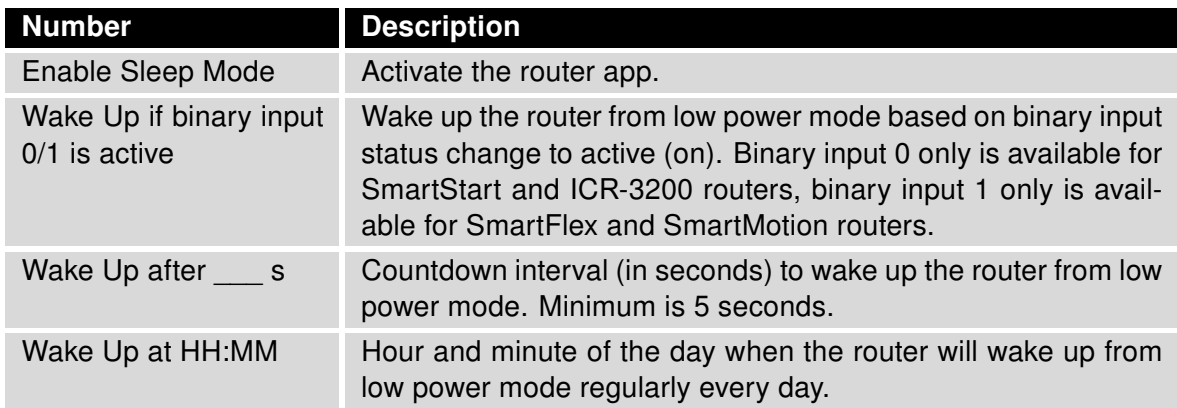

Continued on the next page

#### Continued from previous page

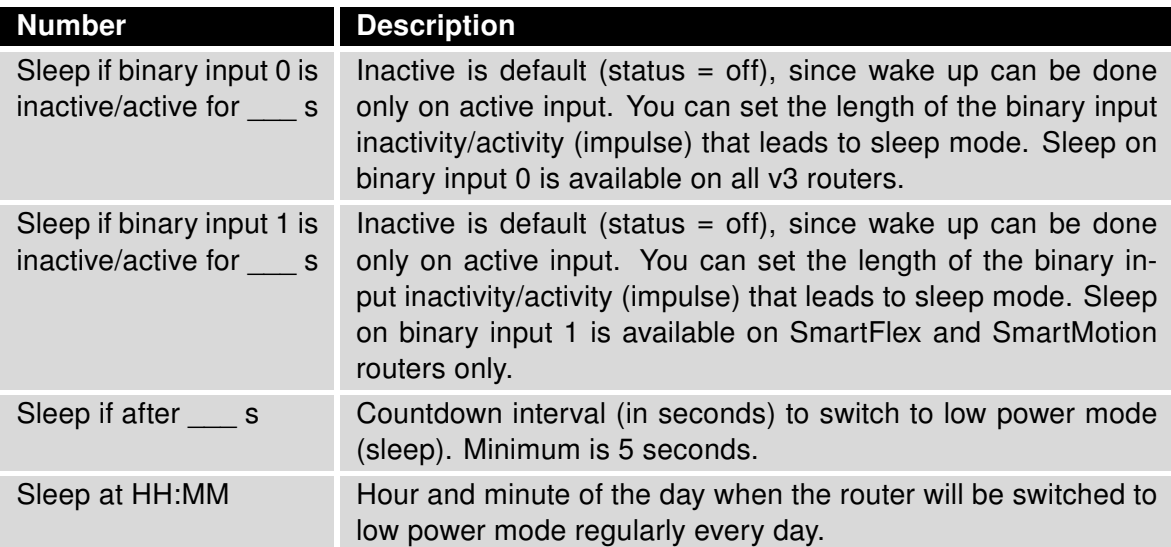

Table 1: Sleep Mode configuration parameters

It is possible to activate more then one Wake Up/Sleep events. If done so, the first event counts. E.g.: Both Wake Up if binary input ... and Wake up at HH:MM are active. At specified HH:MM the router is waken up. Afterwards the binary input is set to active, but it does nothing since the router is already awake.

The binary inputs available for particular router models may vary. Note the difference on Figures [2](#page-6-1) (SmartFlex, SmartMotion) and [3](#page-8-1) (SmartStar, ICR-3200). On SmartFlex and SmartMotion the binary input 0 can not be used to wake up the router. For details on binary inputs see User Manual of your particular device, chapter I/O Port.

Sleep Mode Manual 4 and 4 and 4 and 4 and 4 and 4 and 4 and 4 and 4 and 4 and 4 and 4 and 4 and 4 and 4 and 4 and 4 and 4 and 4 and 4 and 4 and 4 and 4 and 4 and 4 and 4 and 4 and 4 and 4 and 4 and 4 and 4 and 4 and 4 and

O

### <span id="page-8-0"></span>3.1 Example

On Figure below there is an example of setting the Sleep Mode in SmartStart/ICR-3200 router (wake up on binary input 0 available). The router is configured to sleep always after 2 hours since waken up (7200 seconds). It can be waken up either if binary input 0 is active, or it will wake up after 4 hours anyway (14400 seconds) when the binary input stays inactive.

<span id="page-8-1"></span>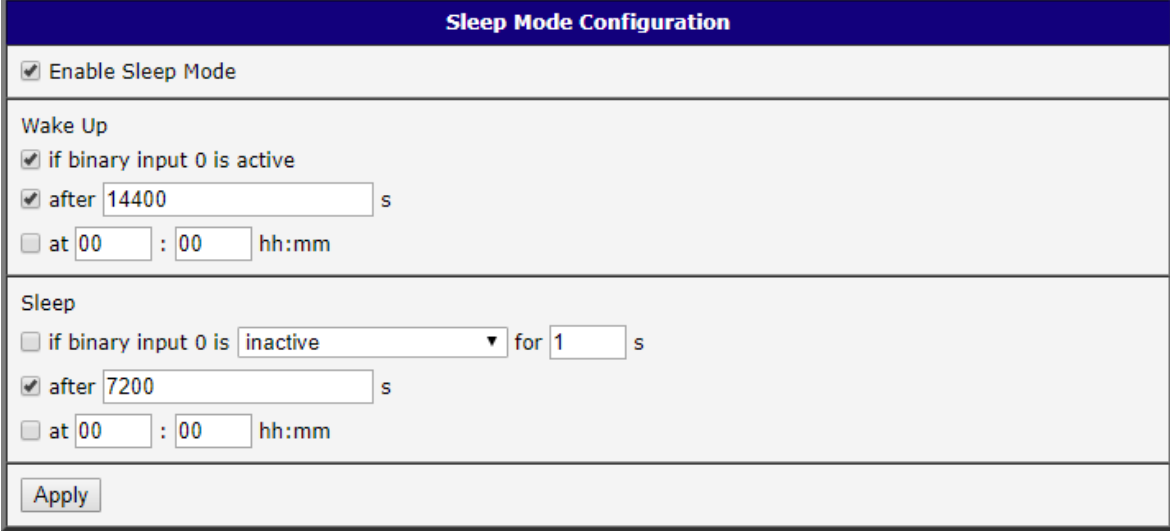

Figure 3: Example of configuration – SmartStart/ICR-3200

# <span id="page-9-0"></span>4. Related Documents

You can obtain product-related documents on Engineering Portal at [icr.advantech.cz](https://icr.advantech.cz/) address.

To get your router's Quick Start Guide, User Manual, Configuration Manual, or Firmware go to the [Router](https://icr.advantech.cz/support/router-models) [Models](https://icr.advantech.cz/support/router-models) page, find the required model, and switch to the Manuals or Firmware tab, respectively.

The [Router Apps](https://icr.advantech.cz/products/software/user-modules) installation packages and manuals are available on the Router Apps page.

For the Development Documents, go to the [DevZone](https://icr.advantech.cz/devzone) page.